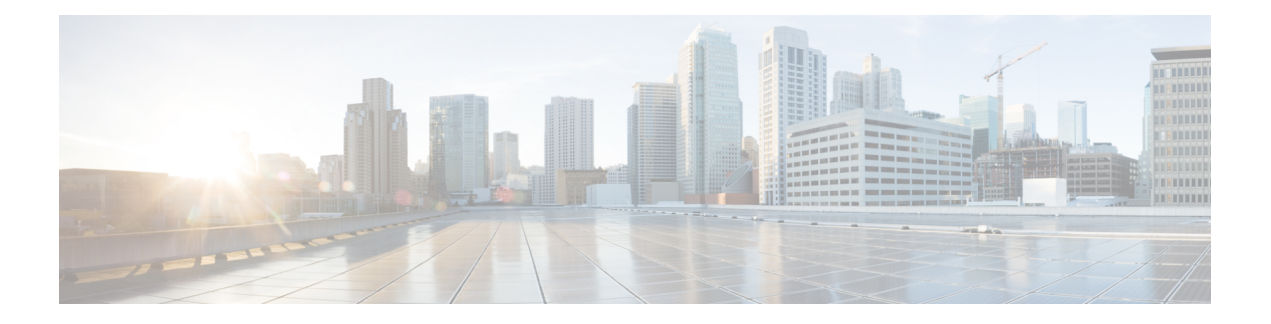

# **Guest Shell**

- [About](#page-0-0) the Guest Shell, on page 1
- [Accessing](#page-1-0) the Guest Shell, on page 2
- [Resources](#page-1-1) Used for the Guest Shell, on page 2
- [Capabilities](#page-2-0) in the Guestshell, on page 3
- [Security](#page-7-0) Posture for , on page 8
- Guest File System Access [Restrictions](#page-8-0) , on page 9
- [Managing](#page-8-1) the Guest Shell, on page 9
- Verifying Virtual Service and Guest Shell [Information,](#page-14-0) on page 15
- Persistently Starting Your [Application](#page-15-0) From the Guest Shell, on page 16
- Procedure for Persistently Starting Your [Application](#page-16-0) from the Guest Shell, on page 17
- An Example [Application](#page-16-1) in the Guest Shell, on page 17

## <span id="page-0-0"></span>**About the Guest Shell**

In addition to the NX-OS CLI and Bash access on the underlying Linux environment, switches support access to a decoupled execution space running within a Linux Container (LXC) called the "Guest Shell".

From within the Guest Shell the network-admin has the following capabilities:

- Access to the network over Linux network interfaces.
- Access to the switch's bootflash.
- Access to the switch's volatile tmpfs.
- Access to the switch's CLI.
- Access to the switch's host file system.
- Access to Cisco NX-API REST.
- The ability to install and run python scripts.
- The ability to install and run 32-bit and 64-bit Linux applications.

Decoupling the execution space from the native host system allows customization of the Linux environment to suit the needs of the applications without impacting the host system or applications running in other Linux Containers.

On NX-OS devices, Linux Containers are installed and managed with the virtual-service commands. The Guest Shell will appear in the virtual-service show command output.

## <span id="page-1-0"></span>**Accessing the Guest Shell**

In Cisco NX-OS, only network-admin users can access the Guest Shell by default. It is automatically enabled in the system and can be accessed using the **runguestshell** command. Consistent with the **runbash**command, these commands can be issued within the Guest Shell with the **run guestshell** *command* form of the NX-OS CLI command.

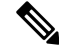

**Note** The Guest Shell is automatically enabled on systems with more than 4 GB of RAM.

```
switch# run guestshell ls -al /bootflash/*.ova
-rw-rw-rw- 1 2002 503 83814400 Aug 21 18:04 /bootflash/pup.ova
-rw-rw-rw- 1 2002 503 40724480 Apr 15 2012 /bootflash/red.ova
```
**Note**

The Guest Shell starting in 2.2(0.2) will dynamically create user accounts with the same as the user logged into switch. However, all other information is NOT shared between the switch and the Guest Shell user accounts.

In addition, the Guest Shell accounts are not automatically removed, and must be removed by the network administrator when no longer needed.

## <span id="page-1-1"></span>**Resources Used for the Guest Shell**

By default, the resources for the Guest Shell have a small impact on resources available for normal switch operations. If the network-admin requires additional resources for the Guest Shell, the **guestshell resize** {*cpu* | *memory* | *rootfs*} command changes these limits.

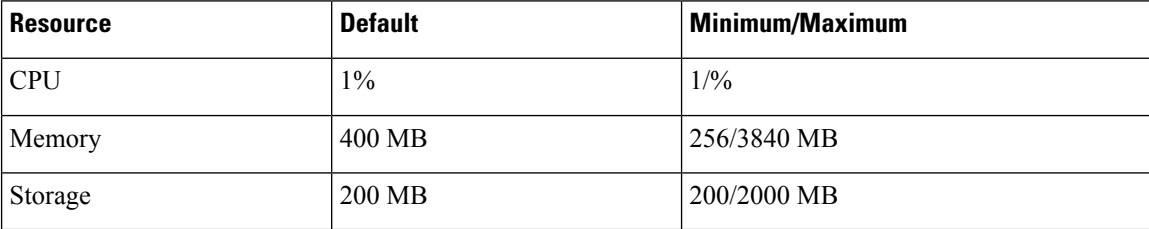

The CPU limit is the percentage of the system compute capacity that tasks running within the Guest Shell are given when there is contention with other compute loads in the system. When there is no contention for CPU resources, the tasks within the Guest Shell are not limited.

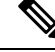

**Note**

A Guest Shell reboot is required after changing the resource allocations. This can be accomplished with the **guestshell reboot** command.

## <span id="page-2-0"></span>**Capabilities in the Guestshell**

The Guestshell has a number of utilities and capabilities available by default.

The Guestshell is populated with CentOS 7 Linux which provides the ability to dnf install software packages built for this distribution. The Guestshell is pre-populated with many of the common tools that would naturally be expected on a networking device including **net-tools**, **iproute**, **tcpdump** and OpenSSH. For Guestshell 2.x, python 2.7.5 is included by default as is the PIP for installing additional python packages. In Guestshell 2.11, by default, python 3.6 is also included.

By default the Guestshell is a 64-bit execution space. If 32-bit support is needed, the glibc.i686 package can be dnf installed.

The Guestshell has access to the Linux network interfaces used to represent the management and data ports of the switch. Typical Linux methods and utilities like **ifconfig** and **ethtool** can be used to collect counters. When an interface is placed into a VRF in the NX-OS CLI, the Linux network interface is placed into a network namespace for that VRF. The name spaces can be seen at /var/run/netns and the **ip netns** utility can be used to run in the context of different namespaces. A couple of utilities, **chvrf** and **vrfinfo**, are provided as a convenience for running in a different namespace and getting information about which namespace/vrf a process is running in.

systemd is used to manage services in CentOS 8 environments, including the Guestshell.

#### **NX-OS CLI in the Guest Shell**

The Guest Shell provides an application to allow the user to issue NX-OS commands from the Guest Shell environment to the host network element. The **dohost** application accepts any valid NX-OS configuration or exec commands and issues them to the host network element.

When invoking the **dohost** command each NX-OS command may be in single or double quotes:

**dohost "<NXOS CLI>"**

The NX-OS CLI can be chained together:

```
[guestshell@guestshell ~]$ dohost "sh lldp time | in Hold" "show cdp global"
Holdtime in seconds: 120
Global CDP information:
CDP enabled globally
Refresh time is 21 seconds
Hold time is 180 seconds
CDPv2 advertisements is enabled
DeviceID TLV in System-Name(Default) Format
[guestshell@guestshell ~]$
```
The NX-OS CLI can also be chained together using the NX-OS style command chaining technique by adding a semicolon between each command. (A space on either side of the semicolon is required.):

```
[guestshell@guestshell ~]$ dohost "conf t ; cdp timer 13 ; show run | inc cdp"
Enter configuration commands, one per line. End with CNTL/Z.
cdp timer 13
[guestshell@guestshell ~]$
```
**Note**

Guest Shell 2.2 (0.2), commands issued on the host through the **dohost** command are run with privileges based on the effective role of the Guest Shell user.

Prior versions of Guest Shell will run command with network-admin level privileges.

The **dohost** command fails when the number of UDS connections to NX-API are at the maximum allowed.

#### **Network Access in Guest Shell**

The NX-OS switch ports are represented in the Guest Shell as Linux network interfaces. Typical Linux methods like view stats in /proc/net/dev, through if config or ethtool are all supported:

The Guest Shell has a number of typical network utilities included by default and they can be used on different VRFs using the **chvrf** *vrf command* command.

```
[guestshell@guestshell bootflash]$ ifconfig Eth1-47
Eth1-47: flags=4163<UP,BROADCAST,RUNNING,MULTICAST> mtu 1500
inet 13.0.0.47 netmask 255.255.255.0 broadcast 13.0.0.255
ether 54:7f:ee:8e:27:bc txqueuelen 100 (Ethernet)
RX packets 311442 bytes 21703008 (20.6 MiB)
RX errors 0 dropped 185 overruns 0 frame 0
TX packets 12967 bytes 3023575 (2.8 MiB)
TX errors 0 dropped 0 overruns 0 carrier 0 collisions 0
```
Within the Guest Shell, the networking state can be monitored, but may not be changed. To change networking state, use the NX-OS CLI or the appropriate Linux utilities in the host bash shell.

The **tcpdump** command is packaged with the Guest Shell to allow packet tracing of punted traffic on the management or switch ports.

The **sudo ipnetns exec managementping** utility is a common method for running a command in the context of a specified network namespace. This can be done within the Guest Shell:

```
[guestshell@guestshell bootflash]$ sudo ip netns exec management ping 10.28.38.48
PING 10.28.38.48 (10.28.38.48) 56(84) bytes of data.
64 bytes from 10.28.38.48: icmp_seq=1 ttl=48 time=76.5 ms
```
The chvrf utility is provided as a convenience:

```
guestshell@guestshell bootflash]$ chvrf management ping 10.28.38.48
PING 10.28.38.48 (10.28.38.48) 56(84) bytes of data.
64 bytes from 10.28.38.48: icmp_seq=1 ttl=48 time=76.5 ms
```
**Note** Commands that are run without the **chvrf** command are run in the current VRF/network namespace.

For example, to ping IP address 10.0.0.1 over the management VRF, the command is "**chvrf** *management ping 10.0.0.1*". Other utilities such as **scp** or **ssh** would be similar.

Example:

```
switch# guestshell
[guestshell@guestshell ~]$ cd /bootflash
```

```
[guestshell@guestshell bootflash]$ chvrf management scp foo@10.28.38.48:/foo/index.html
index.html
foo@10.28.38.48's password:
index.html 100% 1804 1.8KB/s 00:00
[guestshell@guestshell bootflash]$ ls -al index.html
-rw-r--r-- 1 guestshe users 1804 Sep 13 20:28 index.html
[guestshell@guestshell bootflash]$
[guestshell@guestshell bootflash]$ chvrf management curl cisco.com
<!DOCTYPE HTML PUBLIC "-//IETF//DTD HTML 2.0//EN">
<html><head>
<title>301 Moved Permanently</title>
</head><body>
<h1>Moved Permanently</h1>
<p>The document has moved <a href="http://www.cisco.com/">here</a>.</p>
</body></html>
[guestshell@guestshell bootflash]$
```
To obtain a list of VRFs on the system, use the **show vrf** command natively from NX-OS or through the **dohost** command:

Example:

```
[guestshell@guestshell bootflash]$ dohost 'sh vrf'
VRF-Name VRF-ID State Reason
default 1 Up --
management 2 Up --
red 6 Up --
```
Within the Guest Shell, the network namespaces associated with the VRFs are what is actually used. It can be more convenient to just see which network namespaces are present:

```
[guestshell@guestshell bootflash]$ ls /var/run/netns
default management red
[guestshell@guestshell bootflash]$
```
To resolve domain names from within the Guest Shell, the resolver needs to be configured. Edit the /etc/resolv.conf file in the GuestShell to include a DNSnameserver and domain as appropriate for the network.

Example:

```
nameserver 10.1.1.1
domain cisco.com
```
The nameserver and domain information should match what is configured through the NX-OS configuration.

Example:

```
switch(config)# ip domain-name cisco.com
switch(config)# ip name-server 10.1.1.1
switch(config)# vrf context management
switch(config-vrf)# ip domain-name cisco.com
switch(config-vrf)# ip name-server 10.1.1.1
```
If the switch is in a network that uses an HTTP proxy server, the **http\_proxy** and **https\_proxy** environment variables must be set up within the Guest Shell also.

Example:

```
export http_proxy=http://proxy.esl.cisco.com:8080
export https_proxy=http://proxy.esl.cisco.com:8080
```
These environment variables should be set in the .bashrc file or in an appropriate script to ensure that they are persistent.

## **Access to Bootflash in Guest Shell**

Network administrators can manage files with Linux commands and utilities in addition to using NX-OS CLI commands. By mounting the system bootflash at /bootflash in the Guest Shell environment, the network-admin can operate on these files with Linux commands.

Example:

```
find . –name "foo.txt"
rm "/bootflash/junk/foo.txt"
```
#### **Python in Guest Shell**

Python can be used interactively or python scripts can be run in the Guest Shell.

Example:

```
guestshell:~$ python
Python 2.7.5 (default, Jun 24 2015, 00:41:19)
[GCC 4.8.3 20140911 (Red Hat 4.8.3-9)] on linux2
Type "help", "copyright", "credits" or "license" for more information.
>>>
guestshell:~$
```
The pip python package manager is included in the Guest Shell to allow the network-admin to install new python packages.

Example:

```
[guestshell@guestshell ~]$ sudo su
[root@guestshell guestshell]# pip install Markdown
Collecting Markdown
Downloading Markdown-2.6.2-py2.py3-none-any.whl (157kB)
100% |################################| 159kB 1.8MB/s
Installing collected packages: Markdown
Successfully installed Markdown-2.6.2
[root@guestshell guestshell]# pip list | grep Markdown
Markdown (2.6.2)
[root@guestshell guestshell]#
```
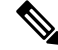

**Note** You must enter the **sudo su** command before entering the **pip install** command.

#### **Installing RPMs in the Guest Shell**

The /etc/yum.repos.d/CentOS-Base.repo file is set up to use the CentOS mirror list by default. Follow instructions in that file if changes are needed.

Yum can be pointed to one or more repositories at any time by modifying the yumrepo  $\times86\,\,64$ .repo file or by adding a new . repo file in the repos.d directory.

For applications to be installed inside Guest Shell 2.x, go to the CentOS 7 repo at [http://mirror.centos.org/](http://mirror.centos.org/centos/7/os/x86_64/Packages/) [centos/7/os/x86\\_64/Packages/](http://mirror.centos.org/centos/7/os/x86_64/Packages/).

Yum resolves the dependencies and installs all the required packages.

```
[guestshell@guestshell ~]$ sudo chvrf management yum -y install glibc.i686
Loaded plugins: fastestmirror
Loading mirror speeds from cached hostfile
* base: bay.uchicago.edu
* extras: pubmirrors.dal.corespace.com
* updates: mirrors.cmich.edu
Resolving Dependencies
"-->" Running transaction check
"--->" Package glibc.i686 0:2.17-78.el7 will be installed
"-->" Processing Dependency: libfreebl3.so(NSSRAWHASH_3.12.3) for package:
glibc-2.17-78.el7.i686
"-->" Processing Dependency: libfreebl3.so for package: glibc-2.17-78.el7.i686
"-->" Running transaction check
"--->" Package nss-softokn-freebl.i686 0:3.16.2.3-9.el7 will be installed
"-->" Finished Dependency Resolution
```
Dependencies Resolved

Package Arch Version Repository Size

```
Installing:
glibc i686 2.17-78.el7 base 4.2 M
Installing for dependencies:
nss-softokn-freebl i686 3.16.2.3-9.el7 base 187 k
```
Transaction Summary

Install 1 Package (+1 Dependent package)

```
Total download size: 4.4 M
Installed size: 15 M
Downloading packages:
Delta RPMs disabled because /usr/bin/applydeltarpm not installed.
(1/2): nss-softokn-freebl-3.16.2.3-9.el7.i686.rpm | 187 kB 00:00:25
(2/2): glibc-2.17-78.el7.i686.rpm | 4.2 MB 00:00:30
```

```
Total 145 kB/s | 4.4 MB 00:00:30
Running transaction check
Running transaction test
Transaction test succeeded
Running transaction
Installing : nss-softokn-freebl-3.16.2.3-9.el7.i686 1/2
Installing : glibc-2.17-78.el7.i686 2/2
error: lua script failed: [string "%triggerin(glibc-common-2.17-78.el7.x86 64)"]:1: attempt
to compare number with nil
Non-fatal "<"unknown">" scriptlet failure in rpm package glibc-2.17-78.el7.i686
Verifying : glibc-2.17-78.el7.i686 1/2
Verifying : nss-softokn-freebl-3.16.2.3-9.el7.i686 2/2
```
----------------------------------------------------------------------------------------------------------------------------------------------------------------------------

============================================================================================================================================================================

============================================================================================================================================================================

============================================================================================================================================================================

```
Installed:
glibc.i686 0:2.17-78.el7
Dependency Installed:
nss-softokn-freebl.i686 0:3.16.2.3-9.el7
Complete!
```

$$
\theta
$$

**Note**

**Note**

Some open source software packages from the repository might not install or run as expected in the Guest Shell as a result of restrictions that have been put into place to protect the integrity of the host system.

**resize roofs** *size-in-MB* command is used to increase the size of the file system.

When more space is needed in the Guest Shell root file system for installing or running packages, the **guestshell** 

## <span id="page-7-0"></span>**Security Posture for**

#### **Kernel Vulnerability Patches**

Cisco responds to pertinent Common Vulnerabilities and Exposures (CVEs) with platform updates that address known vulnerabilities.

## **ASLR and X-Space Support**

Cisco NX-OS supports the use of Address Space Layout Randomization (ASLR) and Executable Space Protection (X-Space) for runtime defense. The software in Cisco-signed packages make use of this capability. If other software is installed on the system, it is recommended that it be built using a host OS and development toolchain that supports these technologies. Doing so reduces the potential attack surface that the software presents to potential intruders.

#### **Root-User Restrictions**

As a best practice for developing secure code, it is recommend running applications with the least privilege needed to accomplish the assigned task. To help prevent unintended accesses, software added into the Guest Shell should follow this best practice.

All processes within are subject to restrictions imposed by reduced Linux capabilities. If your application must perform operations that require root privileges, restrict the use of the root account to the smallest set of operations that absolutely requires root access, and impose other controls such as a hard limit on the amount of time that the application can run in that mode.

The set of Linux capabilities that are dropped for root within follow:

#### **Resource Management**

A Denial-of-Service (DoS) attack attempts to make a machine or network resource unavailable to its intended users. Misbehaving or malicious application code can cause DoSasthe result of over-consumption of connection bandwidth, disk space, memory, and other resources. The host provides resource-management features that ensure fair allocation of resources on the host.

## <span id="page-8-0"></span>**Guest File System Access Restrictions**

## **Secure IPC**

Applications in a guest shell or virtual service can be made more integrated with the host by using Cisco onePK services. The applications communicate with the host network element over TIPC. Applications within various containers are not allowed to communicate with each other over TIPC, they are only allowed to talk to the host. This prevents issues of one container from spoofing that it is where the Cisco onePK services are running. Applications in containers are also not allowed to listen on TIPC ports.

To ensure that only know virtual services can communicate with the host, a unique identifier for each virtual service is created when it is enabled and verified at the time when the onePK communication channel is established.

The system also limits the rate at which an application in an individual virtual service can send messages to the host. This behavior prevents a misbehaving application from sending messages frequently enough to prevent normal operation of the host or to block other virtual services on the same host from communicating with the host.

## <span id="page-8-1"></span>**Managing the Guest Shell**

The following are commands to manage the Guest Shell:

**Table 1: Guest Shell CLI Commands**

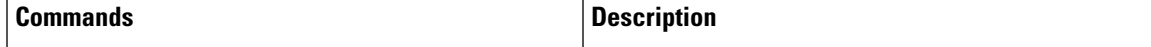

 $\mathbf{l}$ 

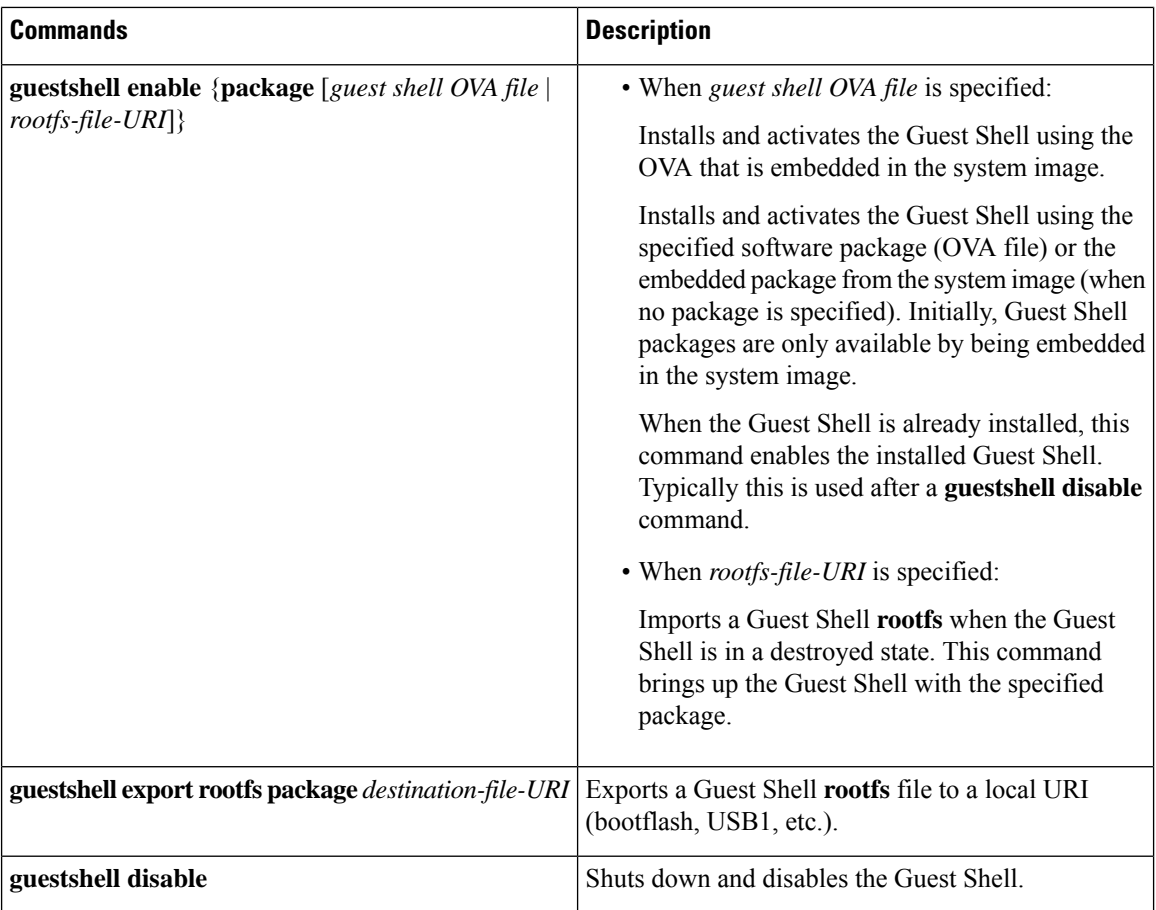

i.

I

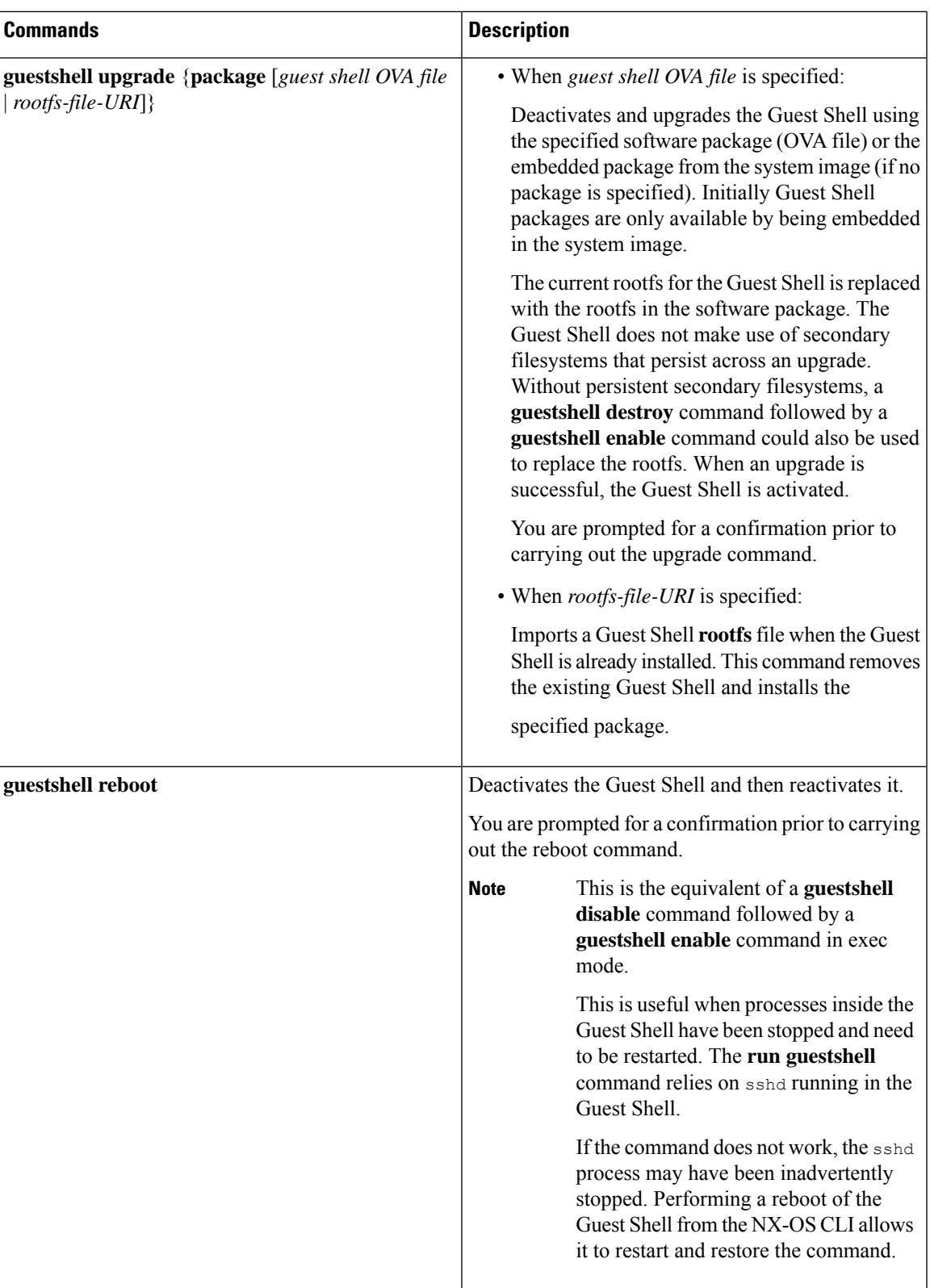

I

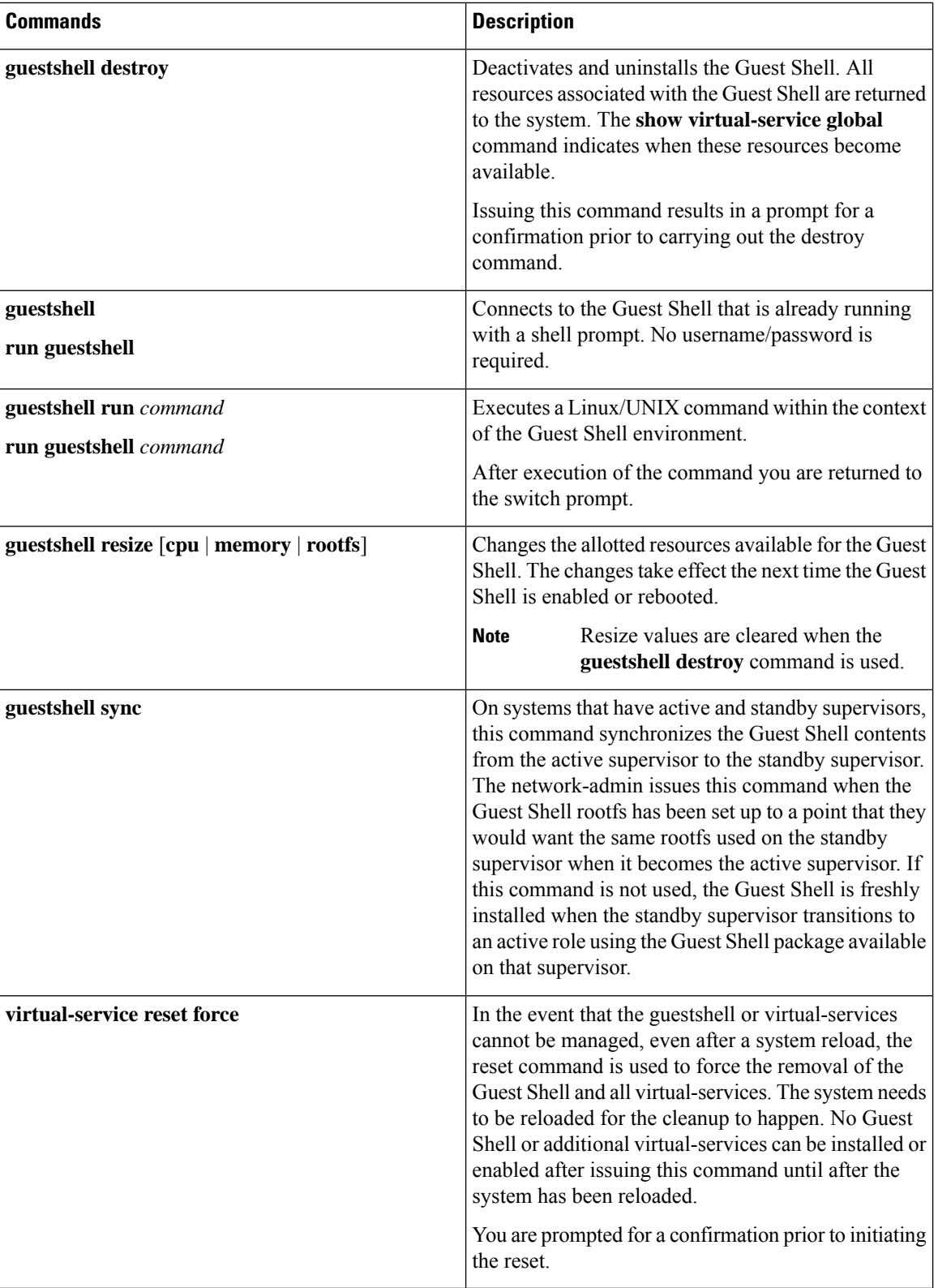

Ш

**Note** Administrative privileges are necessary to enable/disable and to gain access to the Guest Shell environment. The Guest Shell is implemented as a Linux container (LXC) on the host system. On NX-OS devices, LXCs are installed and managed with the virtual-service commands. The Guest Shell appears in the virtual-service commands as a virtual service named guestshell+. **Note**

## **Disabling the Guest Shell**

The **guestshell disable** command shuts down and disables the Guest Shell.

When the Guest Shell is disabled and the system is reloaded, the Guest Shell remains disabled.

Example:

```
switch# show virtual-service list
Virtual Service List:
Name Status Package Name
-----------------------------------------------------------
guestshell+ Activated guestshe11.ova
switch# guestshell disable
You will not be able to access your guest shell if it is disabled. Are you sure you want
to disable the guest shell? (y/n) [n) y
2014 Jul 30 19:47:23 switch %$ VDC-1 %$ %VMAN-2-ACTIVATION_STATE: Deactivating virtual
service 'guestshell+'
2014 Jul 30 18:47:29 switch %$ VDC-1 %$ %VMAN-2-ACTIVATION_STATE: Successfully deactivated
virtual service 'guestshell+'
switch# show virtual-service list
Virtual Service List:
Name Status Status Package Name<br>questshell+ Deactivated puestshell.org
                     Deactivated guestshell.ova
```
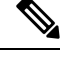

**Note** The Guest Shell is reactivated with the **guestshell enable** command.

#### **Destroying the Guest Shell**

The **guestshell destroy** command uninstalls the Guest Shell and its artifacts. The command does not remove the Guest Shell OVA.

When the Guest Shell is destroyed and the system is reloaded, the Guest Shell remains destroyed.

```
switch# show virtual-service list
Virtual Service List:
Name Status Package Name
-------------------------------------------------
guestshell+ Deactivated guestshell.ova
switch# guestshell destroy
```

```
You are about to destroy the guest shell and all of its contents. Be sure to save your work.
Are you sure you want to continue? (y/n) [n] y
2014 Jul 30 18:49:10 switch %$ VDC-1 %$ %VMAN-2-INSTALL_STATE: Destroying virtual service
 'guestshell+'
2014 Jul 30 18:49:10 switch %$ VDC-1 %$ %VMAN-2-INSTALL_STATE: Successfully destroyed
virtual service 'guestshell +'
switch# show virtual-service list
Virtual Service List:
```
**Note** The Guest Shell can be re-enabled with the **guestshell enable** command.

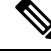

**Note**

In the Cisco NX-OS software, the **oneP** feature is automatically enabled for local access when a container is installed. Since the Guest Shell is a container, the **oneP** feature is automatically started.

If you do not want to use the Guest Shell, you can remove it with the **guestshell destroy** command. Once the Guest Shell has been removed, it remains removed for subsequent reloads. This means that when the Guest Shell container has been removed and the switch is reloaded, the Guest Shell container is not automatically started.

#### **Enabling the Guest Shell**

The **guestshell enable** command installs the Guest Shell from a Guest Shell software package. By default, the package embedded in the system image is used for the installation. The command is also used to reactivate the Guest Shell if it has been disabled.

When the Guest Shell is enabled and the system is reloaded, the Guest Shell remains enabled.

Example:

```
switch# show virtual-service list
Virtual Service List:
switch# guestshell enable
2014 Jul 30 18:50:27 switch %$ VDC-1 %$ %VMAN-2-INSTALL_STATE: Installing virtual service
'guestshell+'
2014 Jul 30 18;50;42 switch %$ VDC-1 %$ %VMAN-2-INSTALL_STATE: Install success virtual
service 'questshell+'; Activating
2014 Jul 30 18:50:42 switch %$ VDC-1 %$ %VMAN-2-ACTIVATION_STATE: Activating virtual service
 'guestshell+'
2014 Jul 30 18:51:16 switch %$ VDC-1 %$ %VMAN-2-ACTIVATION_STATE: Successfully activated
virtual service 'guestshell+'
switch# show virtual-service list
Virtual Service List:
Name Status Package Name
guestshell+ Activated guestshell.ova
```
## <span id="page-14-0"></span>**Verifying Virtual Service and Guest Shell Information**

You can verify virtual service and Guest Shell information with the following commands:

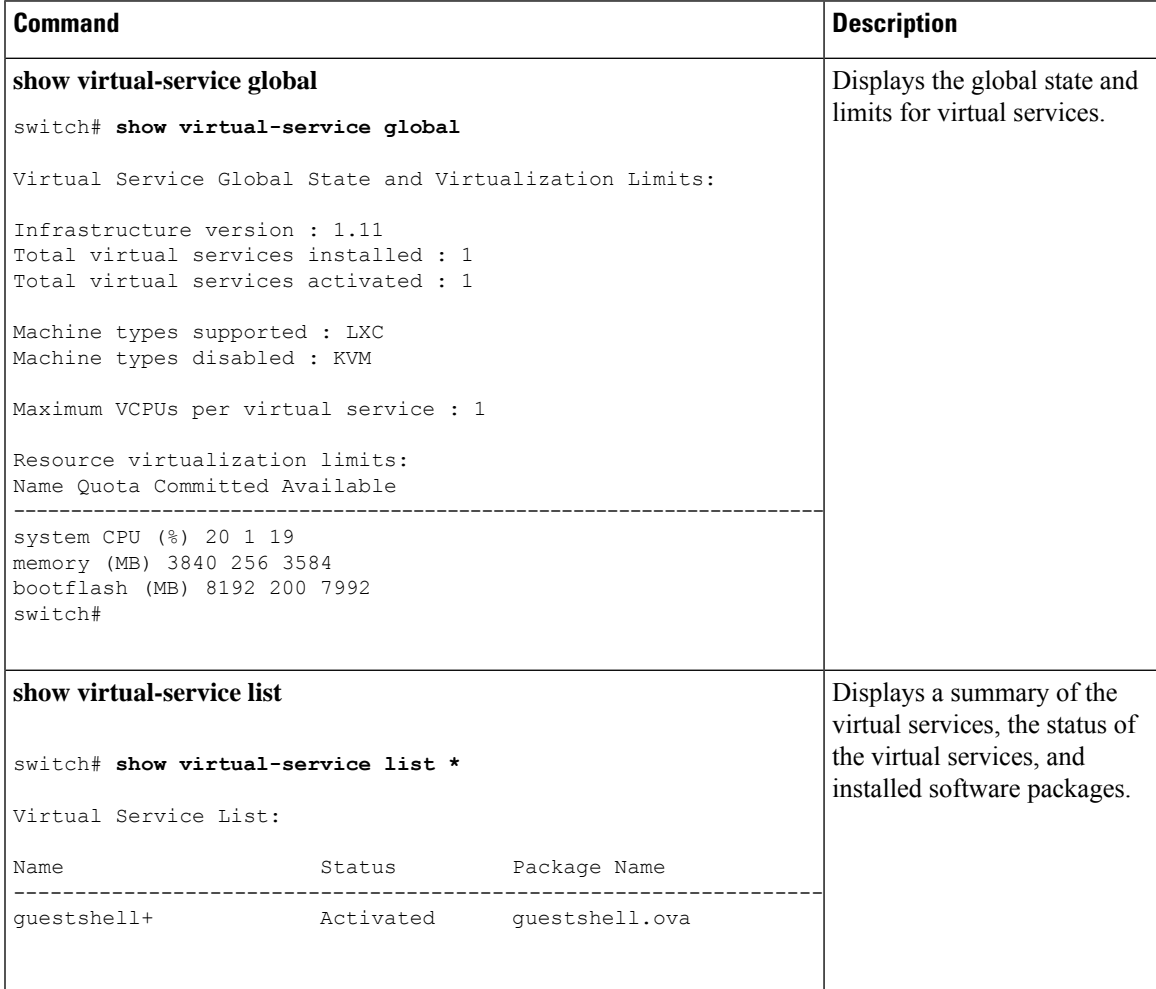

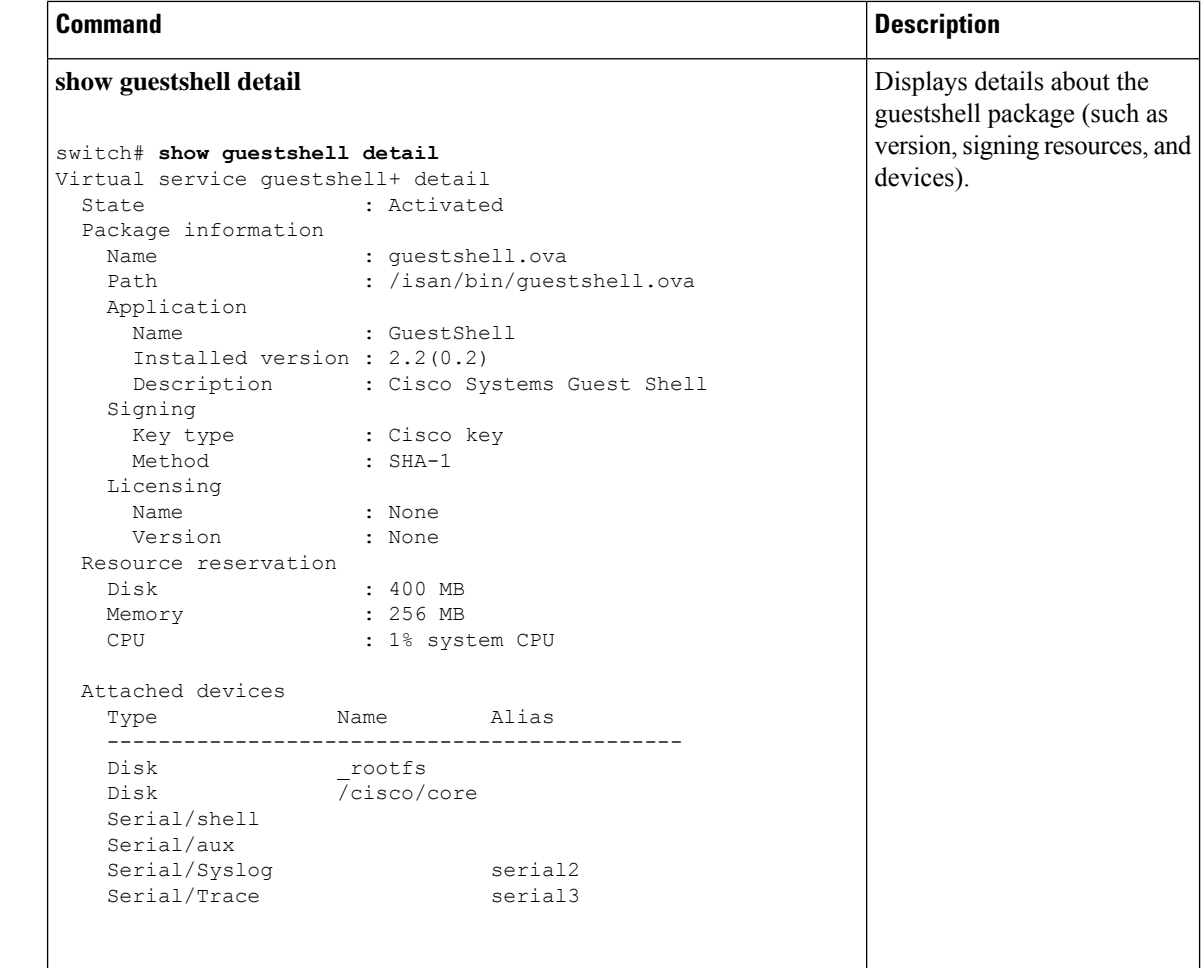

## <span id="page-15-0"></span>**Persistently Starting Your Application From the Guest Shell**

Your application should have a systemd / systemctl service file that gets installed in /usr/lib/systemd/system/*application\_name*.service. This service file should have the following general format:

```
[Unit]
Description=Put a short description of your application here
[Service]
ExecStart=Put the command to start your application here
Restart=always
RestartSec=10s
[Install]
WantedBy=multi-user.target
```
#### ≫

Note To run systemd as a specific user, add User=<username> to the [Service] section of your service.

П

# <span id="page-16-0"></span>**Procedure for Persistently Starting Your Application from the Guest Shell**

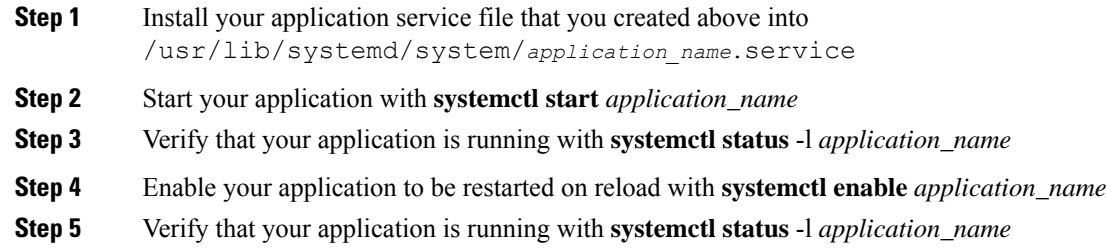

## <span id="page-16-1"></span>**An Example Application in the Guest Shell**

The following example demonstrates an application in the Guest Shell:

```
root@guestshell guestshell]# cat /etc/init.d/hello.sh
#!/bin/bash
OUTPUTFILE=/tmp/hello
rm -f $OUTPUTFILE
while true
do
   echo $(date) >> $OUTPUTFILE
    echo 'Hello World' >> $OUTPUTFILE
   sleep 10
done
[root@guestshell guestshell]#
[root@guestshell guestshell]#
[root@guestshell system]# cat /usr/lib/systemd/system/hello.service
[Unit]
Description=Trivial "hello world" example daemon
[Service]
ExecStart=/etc/init.d/hello.sh &
Restart=always
RestartSec=10s
[Install]
WantedBy=multi-user.target
[root@guestshell system]#
[root@guestshell system]# systemctl start hello
[root@guestshell system]# systemctl enable hello
[root@guestshell system]# systemctl status -l hello
hello.service - Trivial "hello world" example daemon
   Loaded: loaded (/usr/lib/systemd/system/hello.service; enabled)
   Active: active (running) since Sun 2015-09-27 18:31:51 UTC; 10s ago
Main PID: 355 (hello.sh)
   CGroup: /system.slice/hello.service
           ##355 /bin/bash /etc/init.d/hello.sh &
           ##367 sleep 10
```

```
Sep 27 18:31:51 guestshell hello.sh[355]: Executing: /etc/init.d/hello.sh &
[root@guestshell system]#
[root@guestshell guestshell]# exit
exit
[guestshell@guestshell ~]$ exit
logout
switch# reload
This command will reboot the system. (y/n)? [n] y
```
#### After reload

```
[root@guestshell guestshell]# ps -ef | grep hello
root 20 1 0 18:37 ? 00:00:00 /bin/bash /etc/init.d/hello.sh &
root 123 108 0 18:38 pts/4 00:00:00 grep --color=auto hello
[root@guestshell guestshell]#
[root@guestshell guestshell]# cat /tmp/hello
Sun Sep 27 18:38:03 UTC 2015
Hello World
Sun Sep 27 18:38:13 UTC 2015
Hello World
Sun Sep 27 18:38:23 UTC 2015
Hello World
Sun Sep 27 18:38:33 UTC 2015
Hello World
Sun Sep 27 18:38:43 UTC 2015
Hello World
[root@guestshell guestshell]#
```
Running under systemd / systemctl, your application is automatically restarted if it dies (or if you kill it). The Process ID is originally 226. After killing the application, it is automatically restarted with a Process ID of 257.

[root@guestshell guestshell]# ps -ef | grep hello root 226 1 0 19:02 ? 00:00:00 /bin/bash /etc/init.d/hello.sh &<br>root 254 116 0 19:03 pts/4 00:00:00 grep --color=auto hello root 254 116 0 19:03 pts/4 00:00:00 grep --color=auto hello [root@guestshell guestshell]# [root@guestshell guestshell]# kill -9 226 [root@guestshell guestshell]# [root@guestshell guestshell]# ps -ef | grep hello root 257 1 0 19:03 ? 00:00:00 /bin/bash /etc/init.d/hello.sh & root 264 116 0 19:03 pts/4 00:00:00 grep --color=auto hello root 264 116 0 19:03 pts/4 00:00:00 grep --color=auto hello [root@guestshell guestshell]#